## SCOPUS: optimise your profile in simple steps

You can look up your Scopus profile at [www.scopus.com/freelookup/form/author.uri](http://www.scopus.com/freelookup/form/author.uri) by searching for your name or ORCID. However, to access more functionalities and edit your profile you'll need to **sign in** through University Shibboleth.

- 1. Go to [www.scopus.com](http://www.scopus.com/) and **sign in**.
- 2. Search for your name

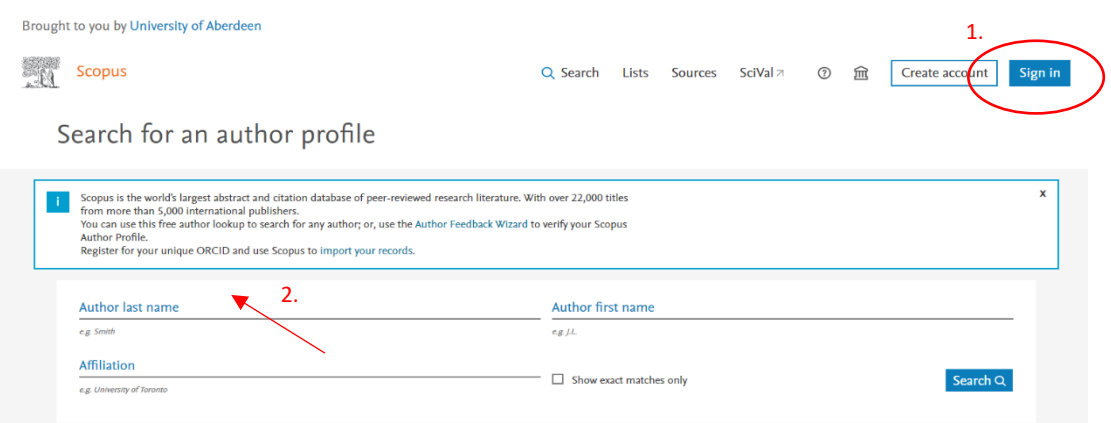

3. If the search results contain 2 or more profiles that belong to you – make sure they do by checking the publications! - select them and *REQUEST TO MERGE AUTHORS*.

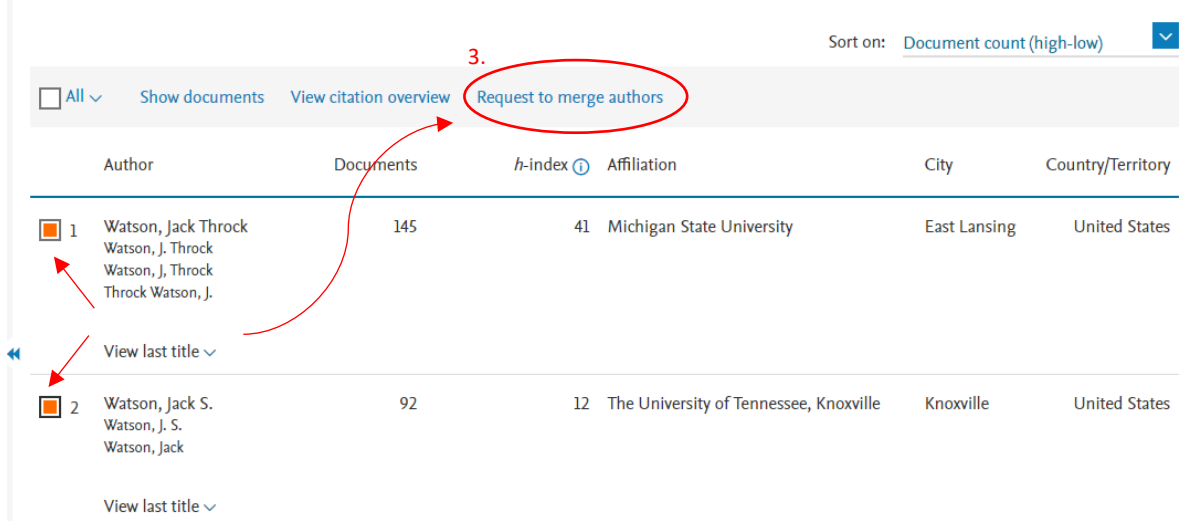

- 4. Click on your name and verify that your details are correct, focus on: Is your name correct? Is your affiliation correct? Are your publications correct?
- 5. If there are any mistakes, select *EDIT PROFILE* to request corrections.

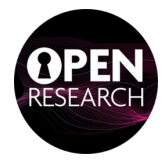

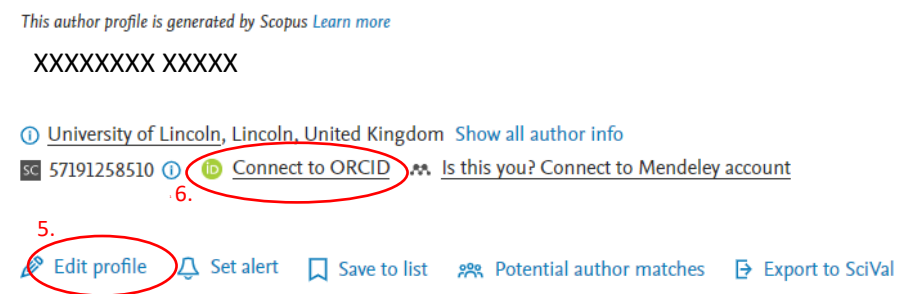

- 6. Link your Scopus account to your ORCID selecting *CONNECT TO ORCID*. You will be redirected to the ORCID log-in page.
- 7. Log-in with your ORCID to authorize the connection, or register for an ORCID account if you haven't yet!

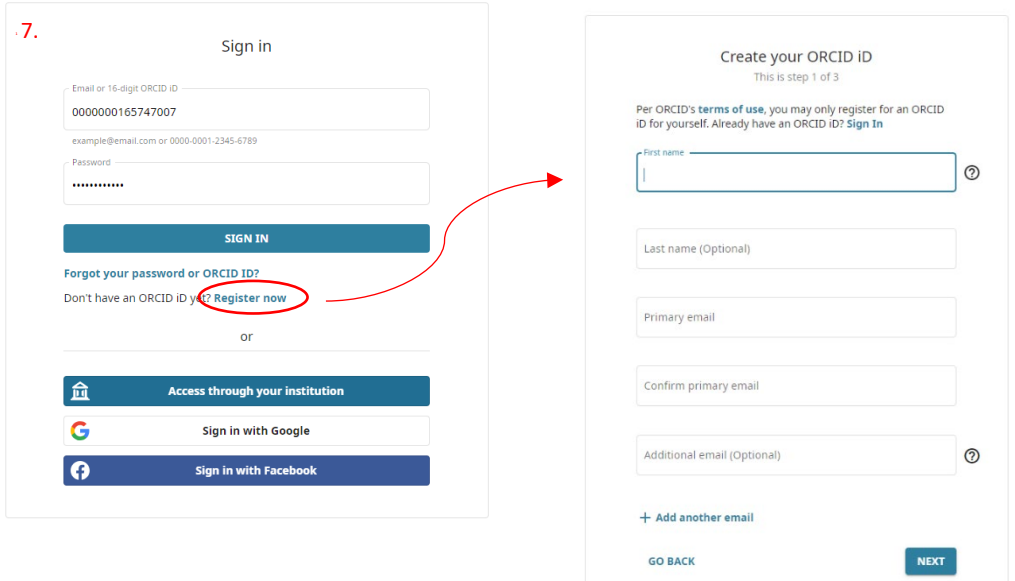

## **Well done, your profile has been op�mised! Now keep your profile up to date:**

- Bookmark your Scopus Author Profile.
- Add a monthly calendar reminder to check your profile.

More guidance available at:

[www.beta.elsevier.com/products/scopus/author](http://www.beta.elsevier.com/products/scopus/author-profiles?trial=true)-profiles?trial=true

Or contact **openresearch@abdn.ac.uk**

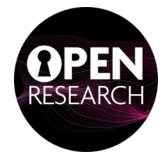